## **Sample Fiscal Year View on the Service Detail Screen in HCSIS**

**1. Go to: Plan > Manage Plan > View/Modify Plan Details > Service Details**

|                                                                             |                                      | The Home and Community Services Information System |                                      |                        |                              |            |                                                        |                     |                          |                                  |                                                           | Help        |
|-----------------------------------------------------------------------------|--------------------------------------|----------------------------------------------------|--------------------------------------|------------------------|------------------------------|------------|--------------------------------------------------------|---------------------|--------------------------|----------------------------------|-----------------------------------------------------------|-------------|
| Home   M4Q   Individual   Plan   SC   Provider   Financial   Admin.   Tools |                                      |                                                    |                                      |                        |                              |            |                                                        |                     |                          |                                  |                                                           |             |
| Manage Plan                                                                 |                                      |                                                    |                                      |                        |                              |            |                                                        |                     |                          |                                  |                                                           |             |
| Plan - Manage Plan - Plan Components - Service Details                      |                                      |                                                    |                                      |                        |                              |            |                                                        |                     |                          |                                  |                                                           |             |
|                                                                             | <b>Current Individual</b>            |                                                    | Name:                                |                        | SSN:                         |            | $MCI#$ :                                               |                     |                          | <b>Residential County:</b>       |                                                           | <b>Info</b> |
| <b>Current Plan</b>                                                         |                                      |                                                    | <b>Revision Type: General Update</b> |                        | <b>Plan Status: Approved</b> |            | Plan Effective Date: 08/12/2014                        |                     |                          | <b>Proj. Annual Review Date:</b> |                                                           |             |
| <b>Select</b>                                                               |                                      | <b>Service Name</b>                                |                                      |                        | <b>Provider Name</b>         |            | <b>Total Units Service Start Date Service End Date</b> |                     | <b>Service Frequency</b> |                                  | Units per Visit Days of Service Delivery Fiscal Year View |             |
|                                                                             |                                      |                                                    |                                      |                        |                              |            |                                                        |                     |                          |                                  |                                                           |             |
| $\circledcirc$                                                              |                                      | Community Inclusion - Agency Managed               |                                      | ABC CI AGENCY          |                              | 1669       | 08/12/2014                                             | 08/11/2015          | 1 times for 7 days       | 32                               | Tue                                                       | <b>View</b> |
| $\circ$                                                                     |                                      | Supports Coordination - ongoing                    |                                      | <b>GHI SC AGENCY</b>   |                              | 146        | 08/12/2014                                             | 08/11/2015          | 3 times for 30 days      |                                  | Var                                                       | <b>View</b> |
| $\circledcirc$                                                              | Supports Coordination - ongoing      |                                                    | <b>GHI SC AGENCY</b>                 |                        | 127                          | 08/12/2013 | 08/11/2014                                             | 3 times for 30 days |                          | Var                              | <b>View</b>                                               |             |
|                                                                             | Community Inclusion - Agency Managed |                                                    |                                      | ABC CI AGENCY          |                              | 1669       | 08/12/2013                                             | 08/11/2014          | 1 times for 7 days       | 32                               | Var                                                       | <b>View</b> |
|                                                                             |                                      | Job Finding and Assessment: Job Finding            |                                      | <b>JF&amp;A AGENCY</b> |                              |            | 08/12/2012                                             | 08/11/2013          | 1 times for 30 days      |                                  |                                                           | <b>View</b> |
|                                                                             | munity Inclusion - Agency Managed    |                                                    |                                      | ABC CI AGENCY          |                              | 2086       | 08/12/2012                                             | 08/11/2013          | 2 times for 7 days       |                                  | Mon, Tue, Fri                                             | <b>View</b> |
|                                                                             |                                      |                                                    |                                      |                        |                              |            |                                                        |                     |                          |                                  |                                                           |             |

## **2. Select the Service Name and then click on View for Fiscal Year View**

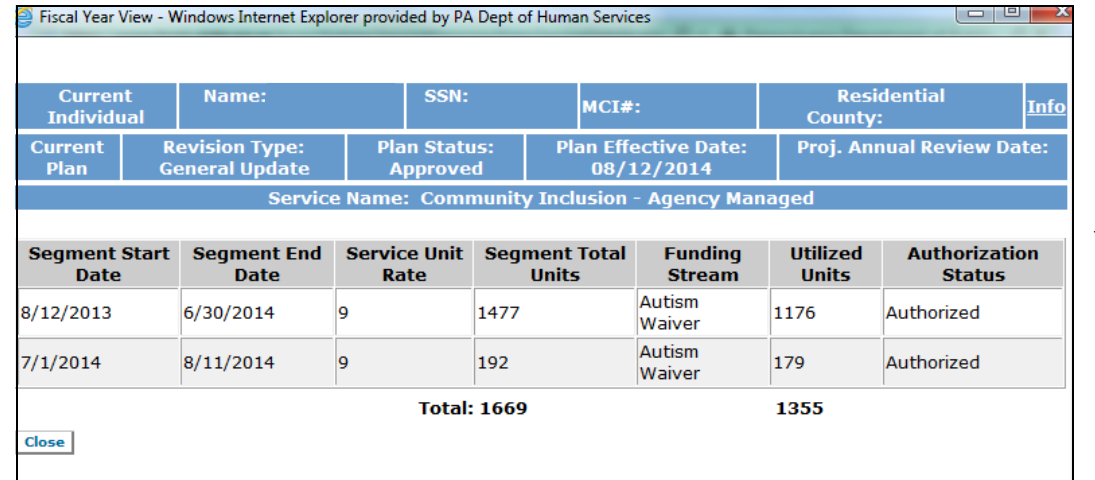

On the **Fiscal Year View** screen, the segments are separated by fiscal year. The Bureau of Autism Services' fiscal year starts on July 1st and ends on June 30th.

*In this example, the participant's Plan Effective Date is 08/12/2014. Based on the service selection made above (Community Inclusion - Agency Managed from Service Start Date 08/12/2013 to Service End Date 08/11/2014), the first segment in the Fiscal Year View is from 08/12/2013 until the end of that fiscal year (06/30/2014), and the second segment is at the start of the next fiscal year (07/01/2014) until the service end date (08/11/2014). 1477 units were authorized for the first segment time period of which 1176 were utilized, and 192 for the second segment time period of which 179 units were utilized. Of the 1669 total units authorized for this individual, 1355 units were utilized during this plan year*.

## **3. Refer to Service Utilization Calculator (excel file) on the BAS Virtual Training Center**

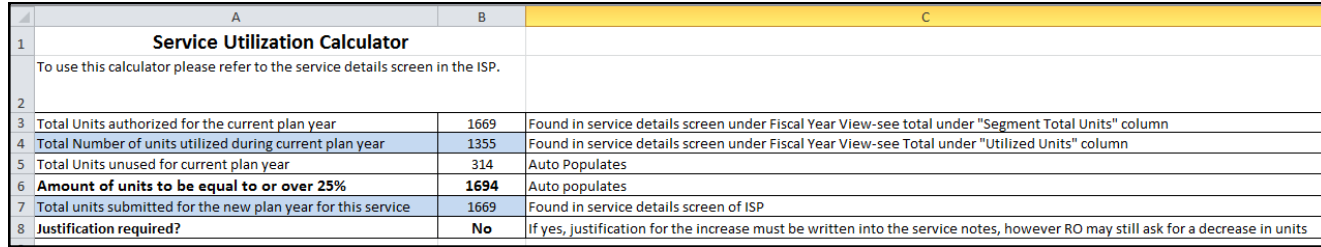

The Service Utilization Calculator was created to be used during the Annual Review Plan process and can be found on the Virtual Training Center. Review any services that were underutilized with the ISP Team during the plan development process. Discuss with the team how much of each service is actually expected to be used in the next plan year, given past history. Allow sufficient time for this at the meeting.

*In this example, the service provider entered the number of units authorized and utilized during the current plan year, and the* 

*number of units being submitted for the new plan year to calculate if justification will be needed.*